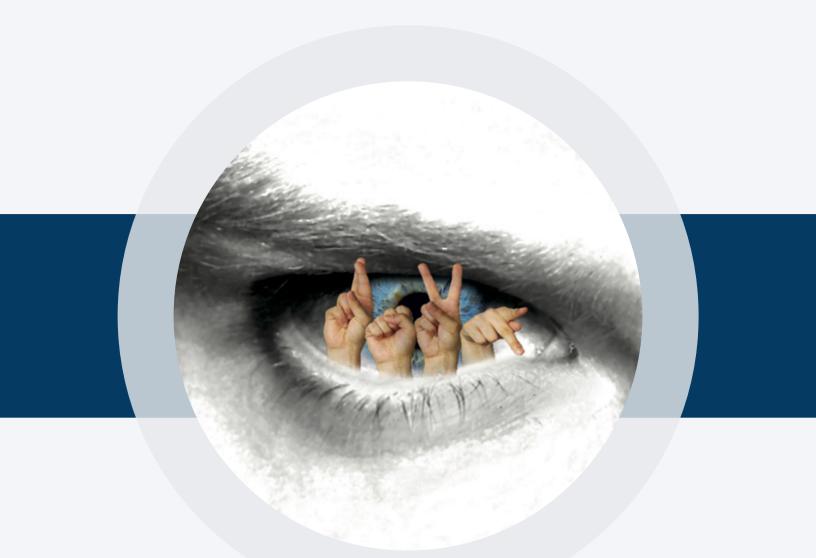

# THE RSVP TRAINING PROGRAM

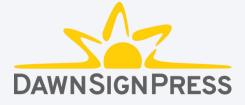

# ABOUT THE RSVP TRAINING PROGRAM

Rapid serial visual presentation (RSVP) is an innovative approach to improving one of the cognitive processes associated with reading fingerspelled words, the rapid processing of serially presented visual information. The sequencing of the RSVP study set allows signers to develop skills incrementally. We recommend that you read the textbook first, then complete this training program before studying the video word lists and ASL monologues.

The RSVP training program contains 43 lessons, each having 5 lists composed of 20 words. The lessons become progressively more difficult, moving from recognition to recall and shorter to longer words. There are three levels. The beginner level, lessons 1-5, has multiple-choice responses. The intermediate level, lessons 6-19, require typing the response. The advanced level, lessons 20-43, require typing the response, and also include the option for distracters that can improve processing times.

The RSVP training program consists of sequences of letters from the printed Roman alphabet that are flashed successively onscreen at approximately twice the speed of a fingerspelled word. This speed has been experimentally determined to be beneficial to learning fingerspelled word recognition skills.

The words are presented using letters from the Roman alphabet rather than ASL handshapes because most users will not have anxiety associated with letters from the Roman alphabet, while they may have anxiety associated with fingerspelled letters. Each word is shown at a specific training speed. A running score is given at the end of each lesson based on your responses. Incorrect answers prompt the program to replay the missed words at the same speed, but only the missed words, rather than the entire list. If there are any incorrect answers during the second try, the program will automatically play only the missed words again at a slower speed. After the third try, if there are still incorrect responses, those words are listed as whole words for your review at the end of the word list.

# USING THE RSVP TRAINING PROGRAM

Using the RSVP training program is easy. After you enter your access code from the back inside cover of the book, you will see this dashboard.

At any time during use, to get back to the dashboard, click **Rapid Serial Visual Presentation** at the top of the page.

To continue, choose a level by clicking **Select Lesson**.

| Rapid Serial Visual Presentation                                                                                                    |                                                                                                    |                                                                                                    |  |  |  |  |  |  |
|----------------------------------------------------------------------------------------------------|----------------------------------------------------------------------------------------------------|----------------------------------------------------------------------------------------------------|--|--|--|--|--|--|
| Welcome to the Date of the Date of the Dat | ashboard!                                                                                                    |                                                                                                    |  |  |  |  |  |  |
| Beginner<br>Lessons 1-5 are three-<br>letter words building to<br>words with 13 letters and<br>are multiple choice<br>questions.                                                                                                    | Intermediate<br>Lessons 6-19 start with<br>three-letter words,<br>building to eight letter<br>words and require typed<br>answers. | Advanced<br>Lessons 20-42 are words<br>of at least seven letters<br>and build to word lengths<br>up to 15 letters. These<br>lessons require typed<br>answers, but also have<br>the option to add a simple<br>math problem as a<br>"distracter." |  |  |  |  |  |  |
| Select Lesson  Report of Previous  Click to review a report of previous attempts.  Prior Results                                                                                                    | Select Lesson                                                                                                    | Select Lesson                                                                                                    |  |  |  |  |  |  |

## USING THE RSVP TRAINING PROGRAM

Choose a lesson to continue by clicking Begin Lesson.

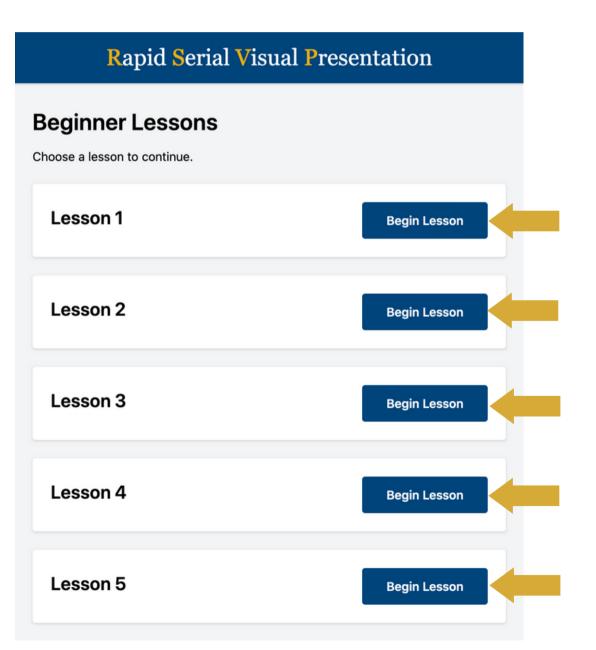

# EXPLANATION OF THE USER INTERFACE

Image: Serial Visual Presentation

Image: Serial Visual Presentation

Image: Serial Visual Presentation

Image: Serial Visual Presentation

Image: Serial Visual Presentation

Image: Serial Visual Presentation

Image: Serial Visual Presentation

Image: Serial Visual Presentation

Image: Serial Visual Presentation

Image: Serial Visual Presentation

Image: Serial Visual Presentation

Image: Serial Visual Presentation

Image: Serial Visual Presentation

Image: Serial Visual Presentation

Image: Serial Visual Presentation

Image: Serial Visual Presentation

Image: Serial Visual Presentation

Image: Serial Visual Presentation

Image: Serial Visual Presentation

Image: Serial Visual Presentation

Image: Serial Visual Presentation

Image: Serial Visual Presentation

Image: Serial Visual Presentation

Image: Serial Visual Presentation

Image: Serial Visual Presentation

Image: Serial Visual Presentation

Image: Serial Visual Presentation

Image: Serial Visual Presentation

Image: Serial Visual Presentation

Image: Serial Visual Presentation

Image: Serial Visual Presentation

Image: Serial Visual

- 1. The pull-down menu shows all of the lists in that lesson. You can pick any list using this menu.
- 2. The lesson number and list letter are displayed here.
- 3. The "Go" button begins the RSVP display of a word.

**Rapid Serial** 

Visual Presentation

- 4. Use the "Submit" button to see if your answer is correct.
- 5. Your results within each list show here. Each dot represents a word on the list. If you answer correctly, you will see a green dot with a check. If you answer incorrectly, you will see a red dot with an x.

After selecting the lesson, there are two ways to navigate through the interface. You can use your mouse to click on "Go" to see the RSVP display of a word. If the list is a "recognition" list, click the circle next to the word you saw. Then click on the "Submit" button.

You can also tab through the user interface. When you see a blue glow around a button or word selection use the space bar to "select" that button.

# **COMPLETING A LESSON**

| Rapid Serial Visual Presentation |                                                                                                    |  |  |  |  |  |  |
|----------------------------------|----------------------------------------------------------------------------------------------------|--|--|--|--|--|--|
| ≡                                |                                                                                                    |  |  |  |  |  |  |
|                                  | Lesson 1: List a Complete!<br>Result: 15/20                                                                                                    |  |  |  |  |  |  |
|                                  | Try Again!<br>Retry the words that you missed to get them all correct. This was your first try so you have 2 more tries.<br>Retry Missed Words |  |  |  |  |  |  |
|                                  | Next List Lesson Select Level Select                                                                                                    |  |  |  |  |  |  |

#### After first try:

If you've missed any words, the words you missed will be shown again at the same speed, (not the whole list).

#### After second try:

The words you missed after seeing them a second time will be shown at a slower speed.

#### After third try:

The words you missed after seeing them a third time are shown as whole words in a list.

# REPORT OF PREVIOUS ATTEMPTS

Your teacher may ask you to create a PDF that shows your work with the lessons. To find your Report of Previous Attempts, navigate back to the dashboard and click **Prior Results** (1), and then **Download Report** (2). You can then download the **PDF** (3) and turn it in to your teacher. Your name will not show on the report, only your access code.

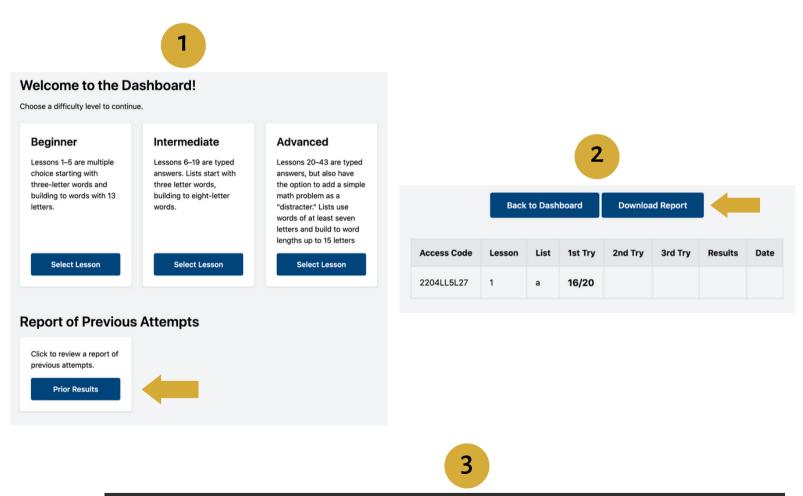

| Rapid Serial Visual Presentation - Attempts Report |        |      |         |         |         |         |      |   |  | ort |
|----------------------------------------------------|--------|------|---------|---------|---------|---------|------|---|--|-----|
| Access Code                                        | Lesson | List | 1st Try | 2nd Try | 3rd Try | Results | Date |   |  |     |
| 2204LL5L27                                         | 1      | а    | 16/20   | -       | -       | -       | -    |   |  |     |
|                                                    |        |      |         |         |         |         |      | , |  |     |